**BECKHOFF** New Automation Technology

# Functional description | EN TF5261 | TwinCAT 3 CNC

Real-time loops

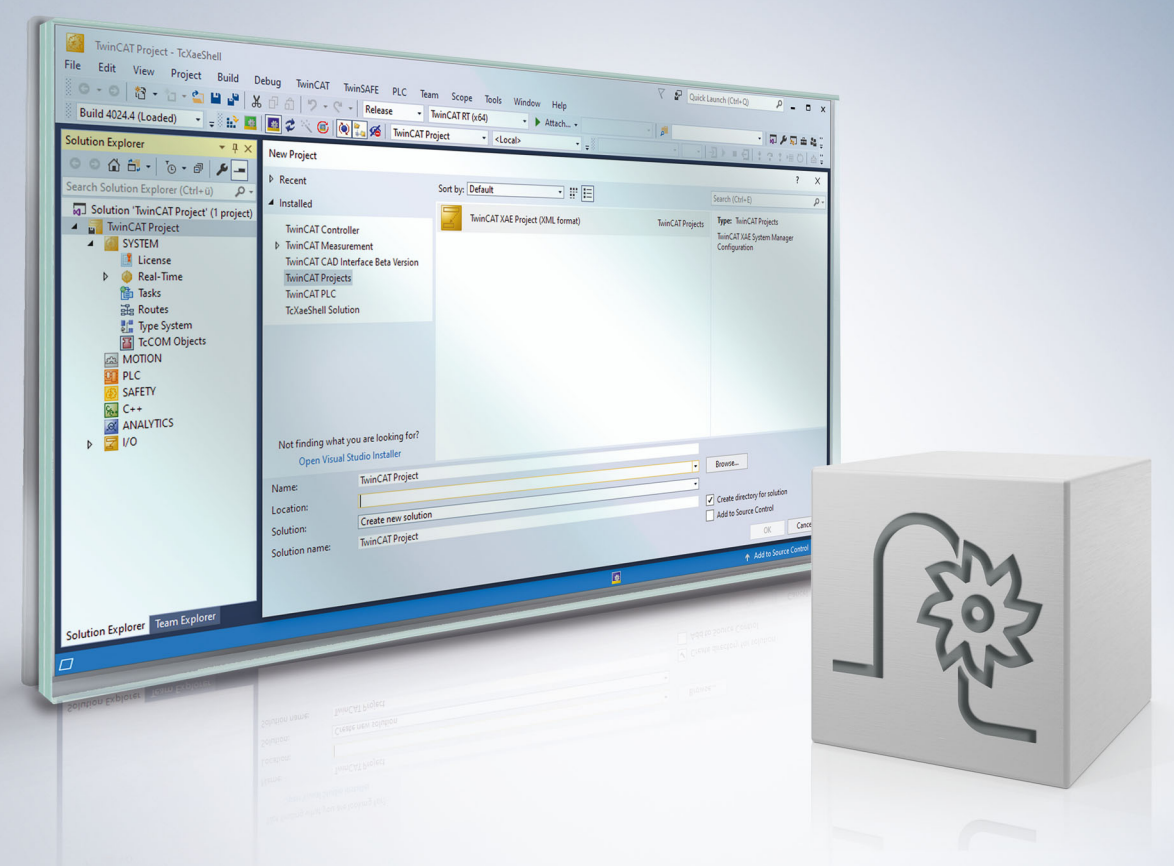

# **Notes on the documentation**

<span id="page-2-0"></span>This description is only intended for the use of trained specialists in control and automation engineering who are familiar with the applicable national standards.

It is essential that the documentation and the following notes and explanations are followed when installing and commissioning the components.

It is the duty of the technical personnel to use the documentation published at the respective time of each installation and commissioning.

The responsible staff must ensure that the application or use of the products described satisfy all the requirements for safety, including all the relevant laws, regulations, guidelines and standards.

#### **Disclaimer**

The documentation has been prepared with care. The products described are, however, constantly under development.

We reserve the right to revise and change the documentation at any time and without prior announcement. No claims for the modification of products that have already been supplied may be made on the basis of the data, diagrams and descriptions in this documentation.

#### **Trademarks**

Beckhoff®, TwinCAT®, TwinCAT/BSD®, TC/BSD®, EtherCAT®, EtherCAT G®, EtherCAT G10®, EtherCAT P®, Safety over EtherCAT®, TwinSAFE®, XFC®, XTS® and XPlanar® are registered trademarks of and licensed by Beckhoff Automation GmbH.

Other designations used in this publication may be trademarks whose use by third parties for their own purposes could violate the rights of the owners.

#### **Patent Pending**

The EtherCAT technology is patent protected, in particular by the following applications and patents: EP1590927, EP1789857, EP1456722, EP2137893, DE102015105702 with corresponding applications or registrations in various other countries.

### Fther**CAT**

EtherCAT® is registered trademark and patented technology, licensed by Beckhoff Automation GmbH, Germany

#### **Copyright**

© Beckhoff Automation GmbH & Co. KG, Germany.

The reproduction, distribution and utilisation of this document as well as the communication of its contents to others without express authorisation are prohibited.

Offenders will be held liable for the payment of damages. All rights reserved in the event of the grant of a patent, utility model or design.

# **General and safety instructions**

#### <span id="page-3-0"></span>**Icons used and their meanings**

This documentation uses the following icons next to the safety instruction and the associated text. Please read the (safety) instructions carefully and comply with them at all times.

#### **Icons in explanatory text**

- 1. Indicates an action.
- $\Rightarrow$  Indicates an action statement.

#### **DANGER**

#### **Acute danger to life!**

If you fail to comply with the safety instruction next to this icon, there is immediate danger to human life and health.

 **CAUTION**

#### **Personal injury and damage to machines!**

If you fail to comply with the safety instruction next to this icon, it may result in personal injury or damage to machines.

#### *NOTICE*

#### **Restriction or error**

This icon describes restrictions or warns of errors.

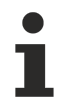

#### **Tips and other notes**

This icon indicates information to assist in general understanding or to provide additional information.

#### **General example**

Example that clarifies the text.

#### **NC programming example**

Programming example (complete NC program or program sequence) of the described function or NC command.

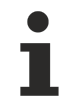

#### **Specific version information**

Optional or restricted function. The availability of this function depends on the configuration and the scope of the version.

# **Table of contents**

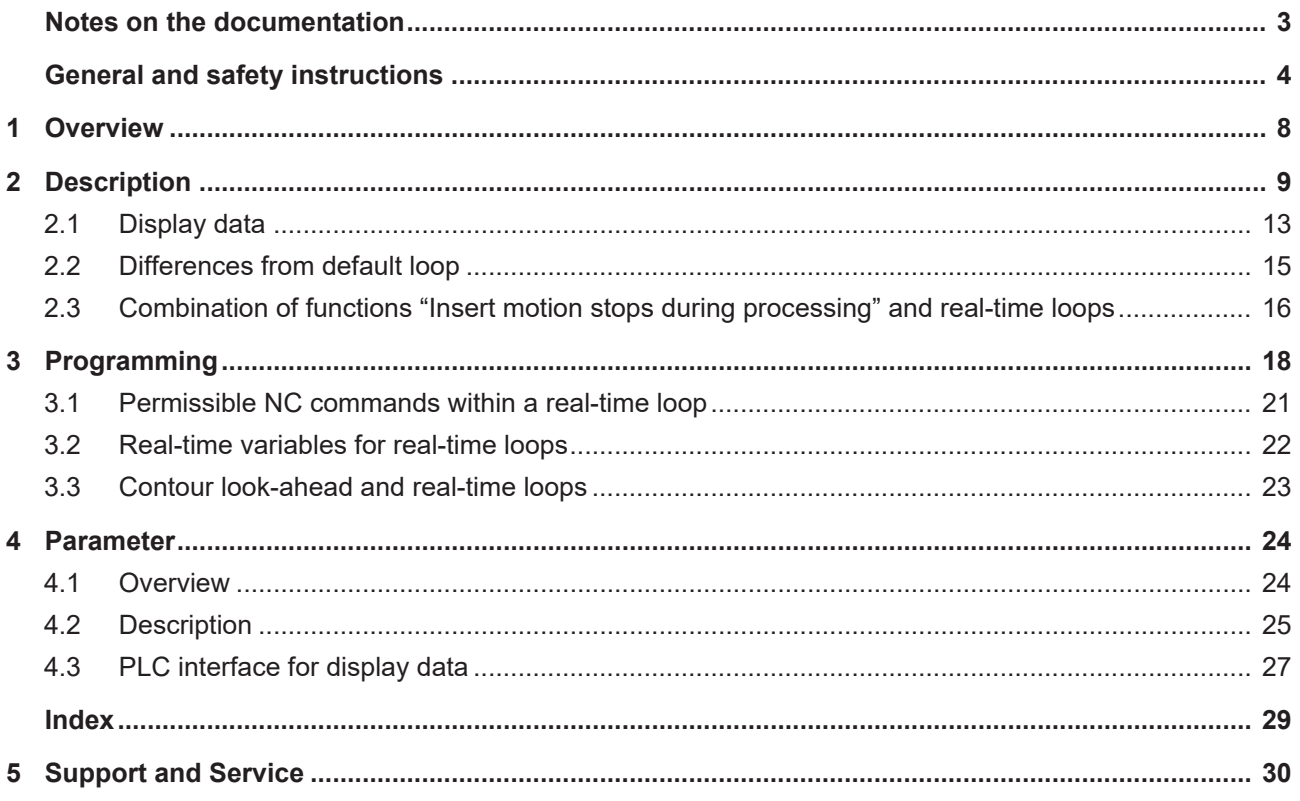

## **BECKHOFF**

# **List of figures**

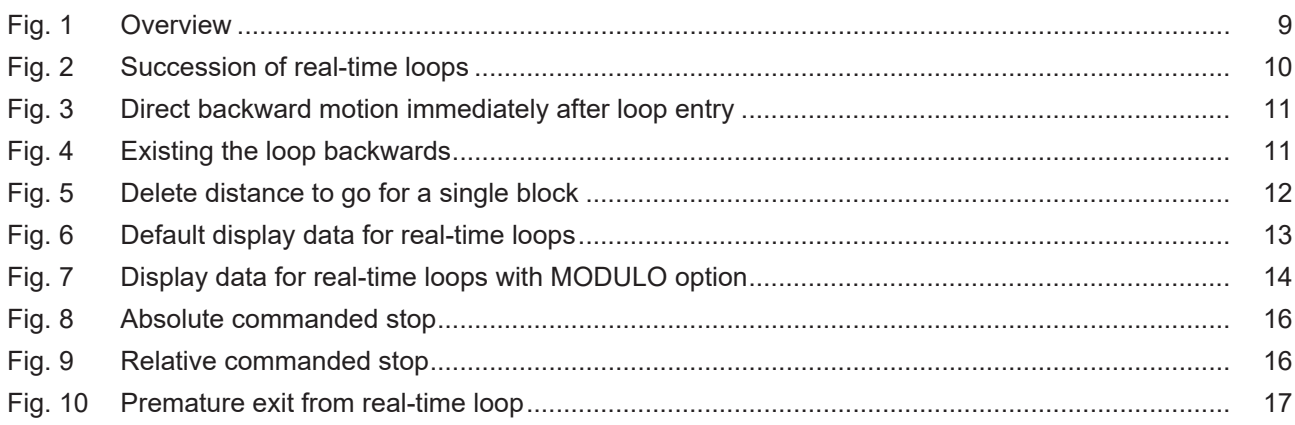

# <span id="page-7-0"></span>**1 Overview**

#### **Task**

The "real-time loops" function allows the user to influence programmed loops within an NC program during machining.

#### **Effectiveness / possible applications**

Real-time loops can be used if the number of loops is not yet known when the NC program is created since the number is determined by process parameters such as the surface quality achieved. Compared to a programmed NC loop, the real-time loop offers the option of moving the loop endlessly in the backward direction immediately after entry.

# **This function is available as of CNC Build V3.1.3105.01**

#### **Parameterisation**

In order to use the function, [P-STUP-00033 \[](#page-24-1) $\triangleright$  [25\]](#page-24-2), channel parameters [P-CHAN-00406 \[](#page-24-2) $\triangleright$  25] and [P-](#page-24-3)[CHAN-00407 \[](#page-24-3)[}](#page-24-3) [25\]](#page-24-3) must be parameterised for the use of real-time cycles.

#### **Programming**

The frame of the real-time loops is programmed by the commands [#RT WHILE \[](#page-17-1) $\triangleright$  [18\]](#page-17-1) and #RT ENDWHILE. The condition is programmed by a real-time cycle  $[\triangleright$  [18\]](#page-17-2).

#### *Mandatory note on references to other documents*

For the sake of clarity, links to other documents and parameters are abbreviated, e.g. [PROG] for the Programming Manual or P-AXIS-00001 for an axis parameter.

For technical reasons, these links only function in the Online Help (HTML5, CHM) but not in pdf files since pdfs do not support cross-linking.

# <span id="page-8-0"></span>**2 Description**

Real-time loops allow you to influence the number of loop passes in the NC program during machining.

<span id="page-8-1"></span>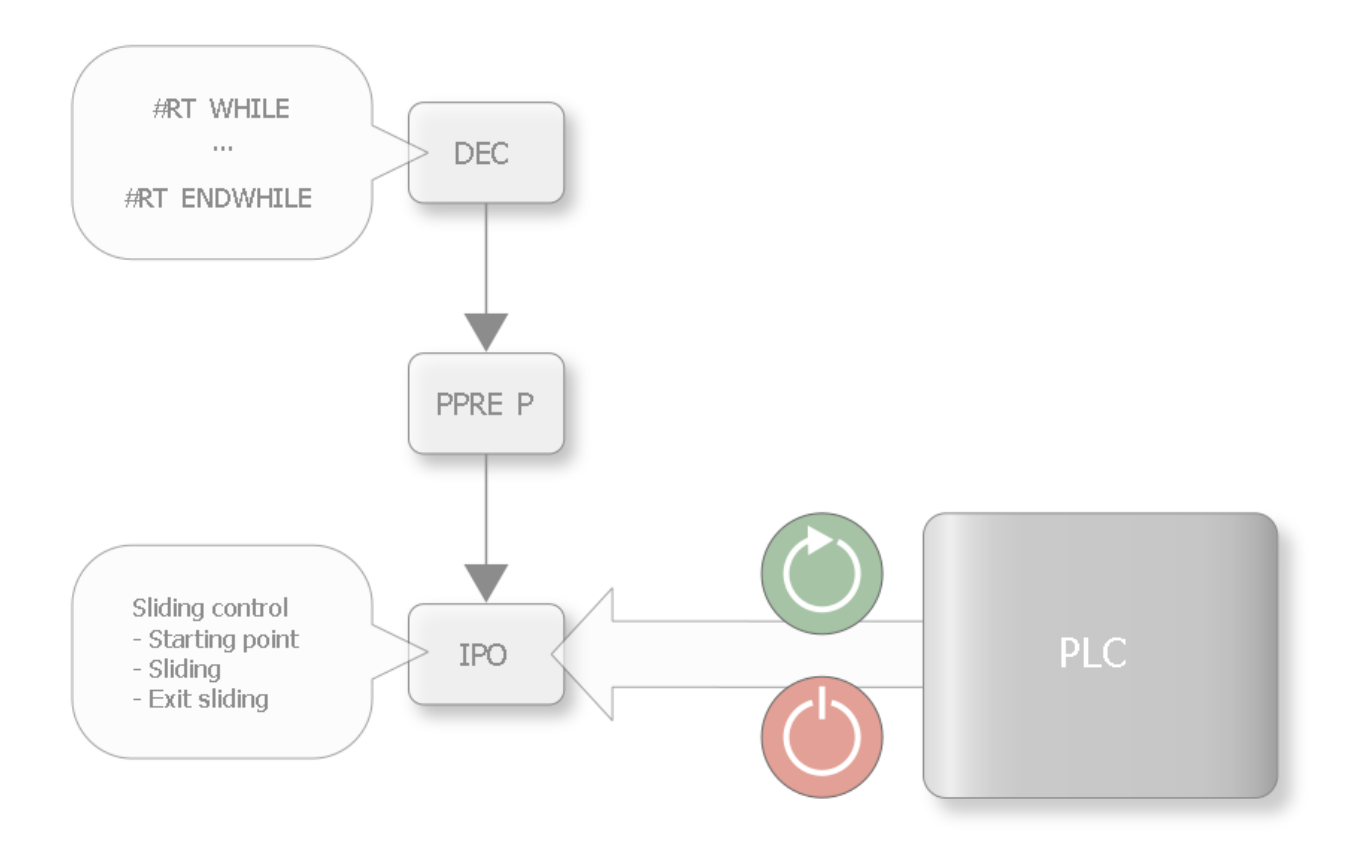

Fig. 1: Overview

A real-time signal can be used to determine whether to remain in a loop or to exit it at the end of a loop pass.

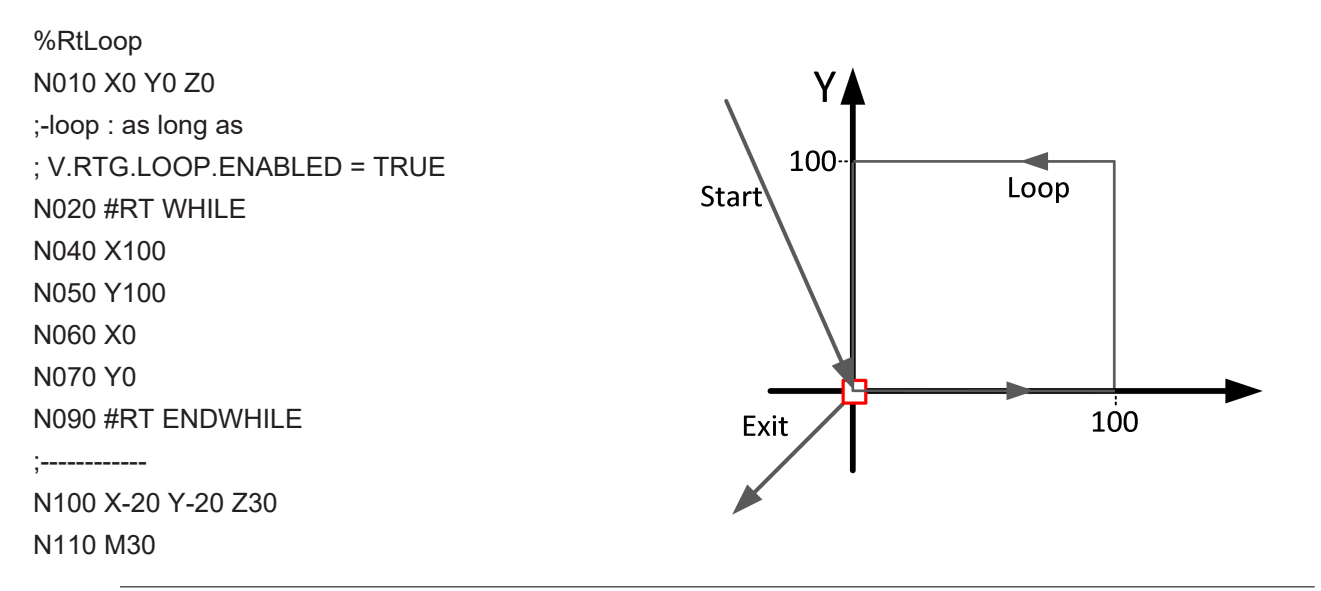

**If the real-time variable is not set, the loop is skipped.**

It is also possible to program several real-time loops in succession.

I

<span id="page-9-0"></span>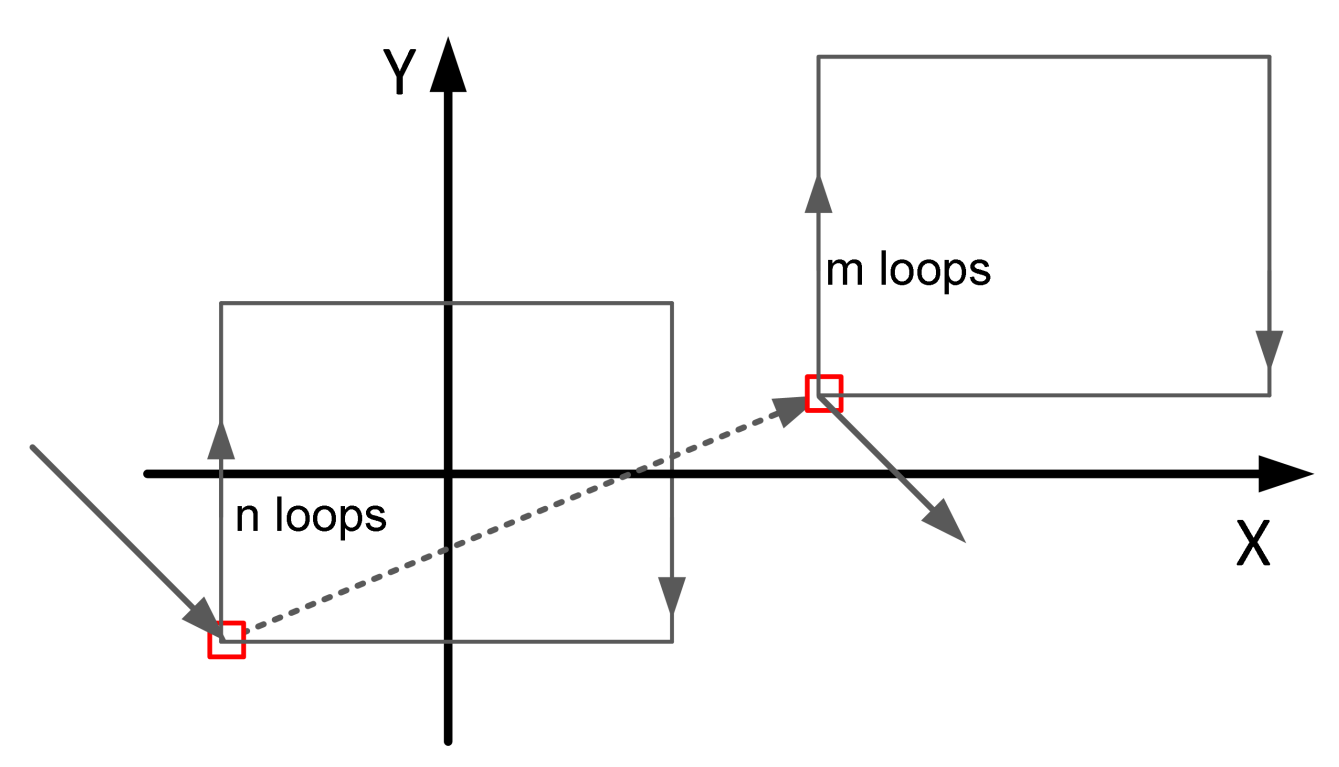

Fig. 2: Succession of real-time loops

#### **Definition and behaviour of real-time loops**

When programming a real-time loop in the NC program, make absolutely sure that the position in the plane when entering the loop is identical to the position at the end of the loop.

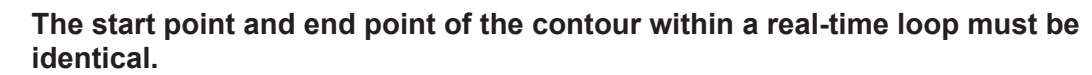

In case of deviations, error ID 50991 is output.

Within the loop you can use the "Backward motion on the path" or "Delete distance to go" functions.

#### **Real-time loops are not permitted with tool radius compensation is active.**

Error ID 22158 is output.

#### **Behaviours with backward motion on the path**

With motion backward on the path combined with real-time loops, it is possible to move backward immediately after entering the loop.

<span id="page-10-0"></span>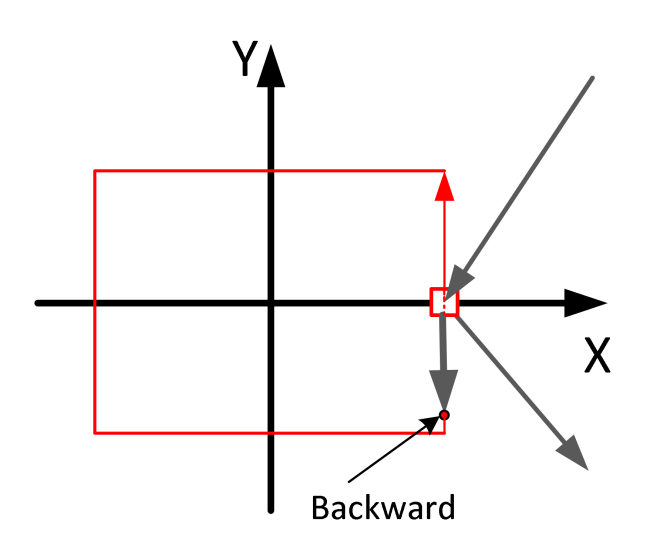

Fig. 3: Direct backward motion immediately after loop entry

It is also possible to enter a loop backwards in an NC program and to complete the loop in the backward direction. The loop can also be exited backwards by setting the real-time variable.

<span id="page-10-1"></span>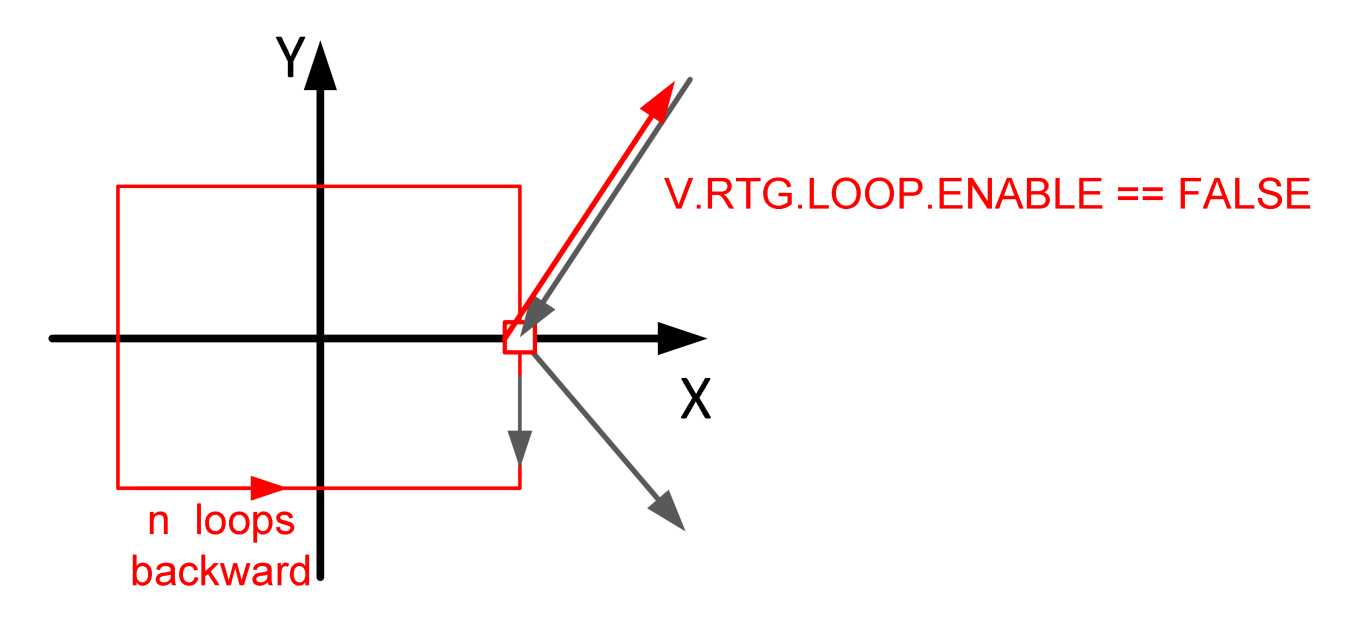

Fig. 4: Existing the loop backwards

#### **Behaviour for deleting distance to go**

The "Delete distance to go" control unit can delete the distance to go for a single block in the real-time loop-.

<span id="page-11-0"></span>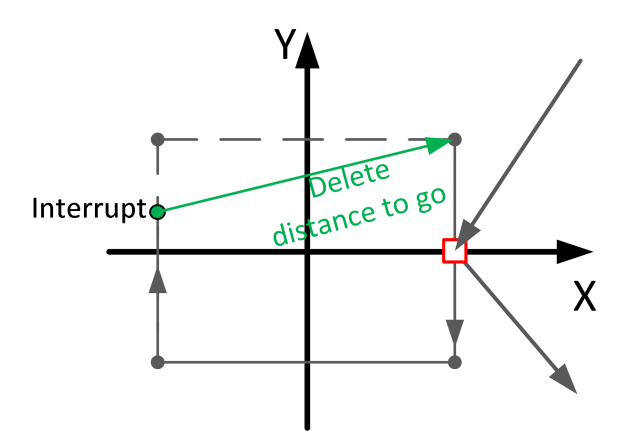

Fig. 5: Delete distance to go for a single block

The function can also be used in the backward direction. The restrictions regarding backward motion in combination with delete distance to go apply. [FCT-C28// Combination with backward motion]

# <span id="page-12-0"></span>**2.1 Display data**

Relevant display data for the "real-time loops" function can be read out via the HLI. The following data is available:

- dist prog\_start  $[]$  [27\]](#page-26-1)
- block count r [ $\blacktriangleright$  [27\]](#page-26-2)
- [inside\\_rt\\_loop\\_r \[](#page-26-3) $\triangleright$  [27\]](#page-26-3)
- [rt\\_loop\\_count\\_r \[](#page-26-4) $\triangleright$  [27\]](#page-26-4)

#### **Differences in display data for #RT WHILE with and without MODULO option**

The associated display data are displayed on the basis of the following NC program.

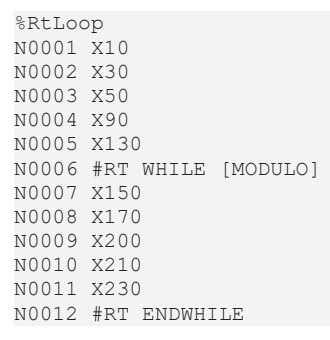

<span id="page-12-1"></span>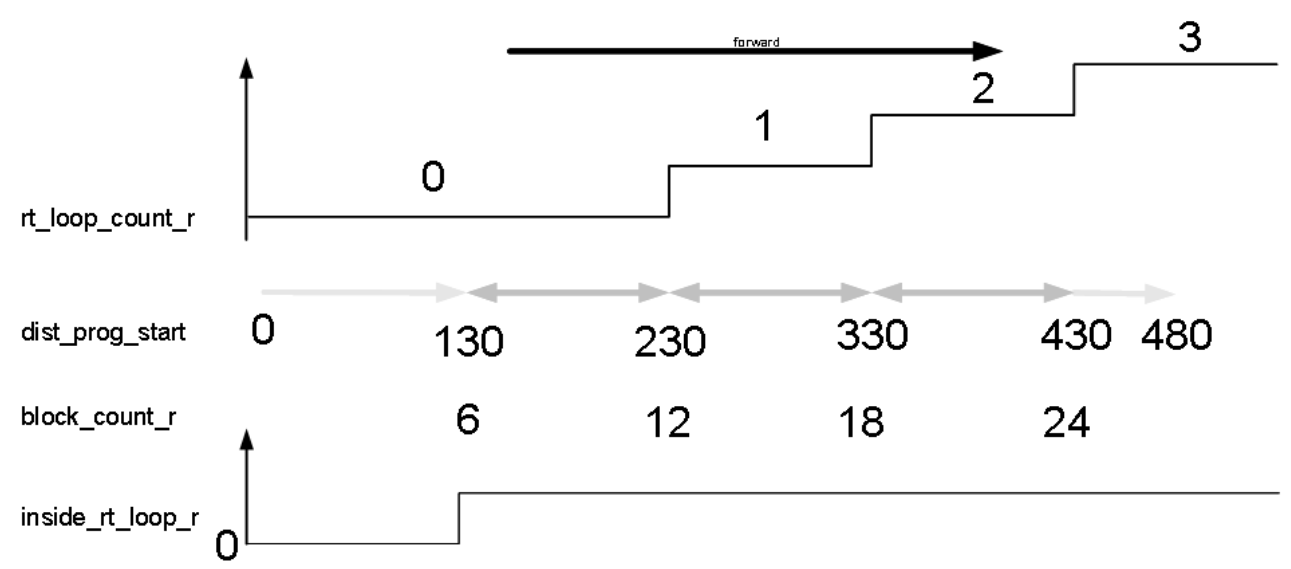

Fig. 6: Default display data for real-time loops

<span id="page-13-0"></span>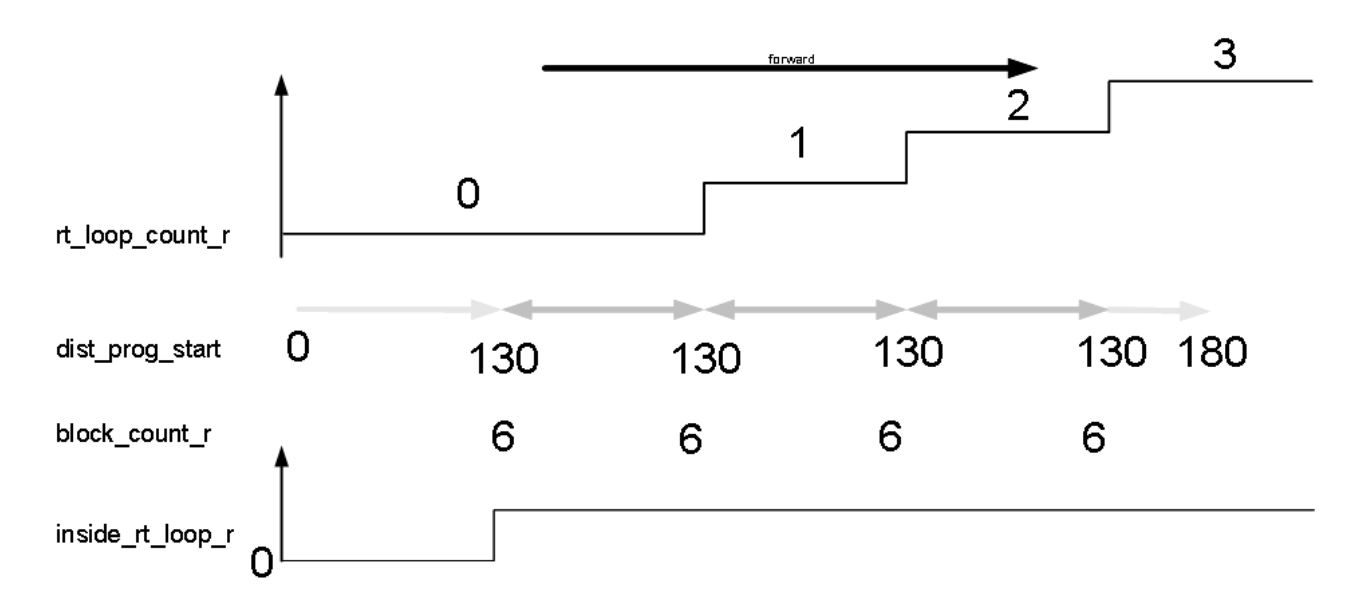

Fig. 7: Display data for real-time loops with MODULO option

### <span id="page-14-0"></span>**2.2 Differences from default loop**

#### **Number of loop passes**

Default loops usually have a fixed number of loop passes. Real-time loops are endless running loops that are terminated by the variable V.RTG.LOOP.ENABLED. They have no fixed number of loop passes.

#### **Motion stop**

With default loops with synchronous variables (e.g. V.E. variable) as loop condition, there is always a motion stop at the loop transition since the current value of the variable must first be determined in the channel. Real-time loops do not have a motion stop at the loop transition, although the condition is evaluated in real time.

#### **Number of loop passes backward direction**

A default loop can only be move backward as many times as it previously moved forward. A real-time loop can move backward immediately any number of times until the loop is terminated by the variable V.RTG.LOOP.ENABLED.

### <span id="page-15-0"></span>**2.3 Combination of functions "Insert motion stops during processing" and real-time loops**

When combining the "Insert motion stops during machining" function with "Distance" mode and the real-time loops function when using the "MODULO" option, the following special features must be considered:

- An absolute commanded stop is only possible within the current loop or after exiting the loop.
- A relative one-time stop in a future loop that is not reached by a premature exit is rejected.

# <span id="page-15-1"></span>**Absolute commanded stop Current position** Commanded stop position dist prog start Modulo  $\mathbf t$

Fig. 8: Absolute commanded stop

#### **Relative one-time/iterative commanded stop**

<span id="page-15-2"></span>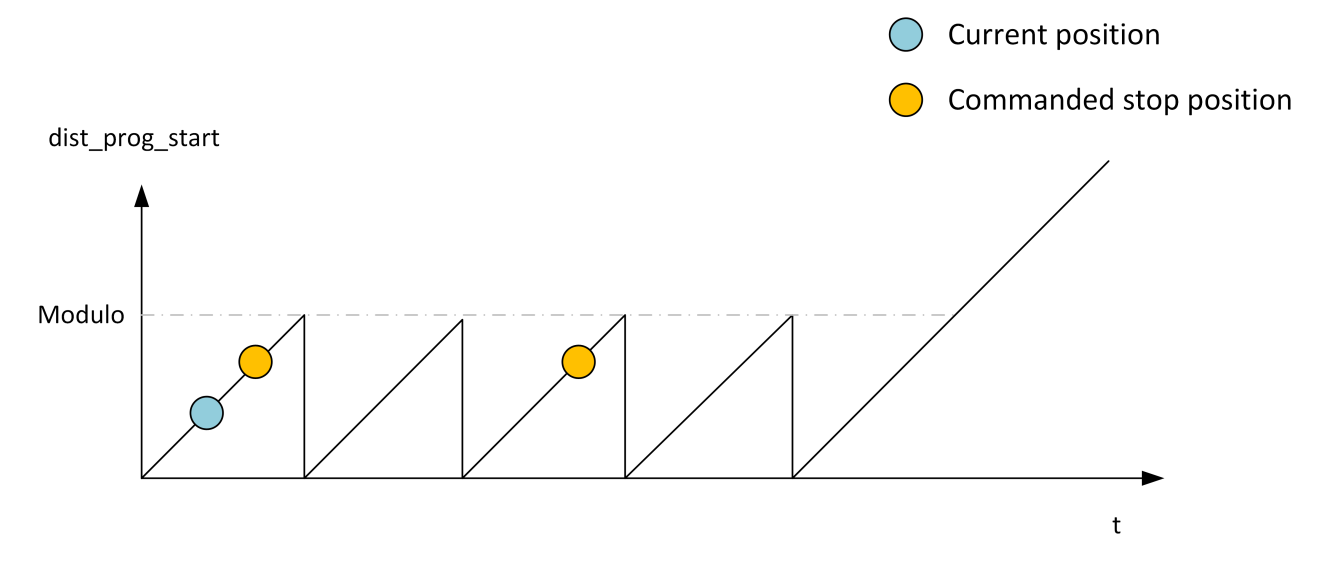

Fig. 9: Relative commanded stop

#### **Difference in case of premature exit from real-time loop**

<span id="page-16-0"></span>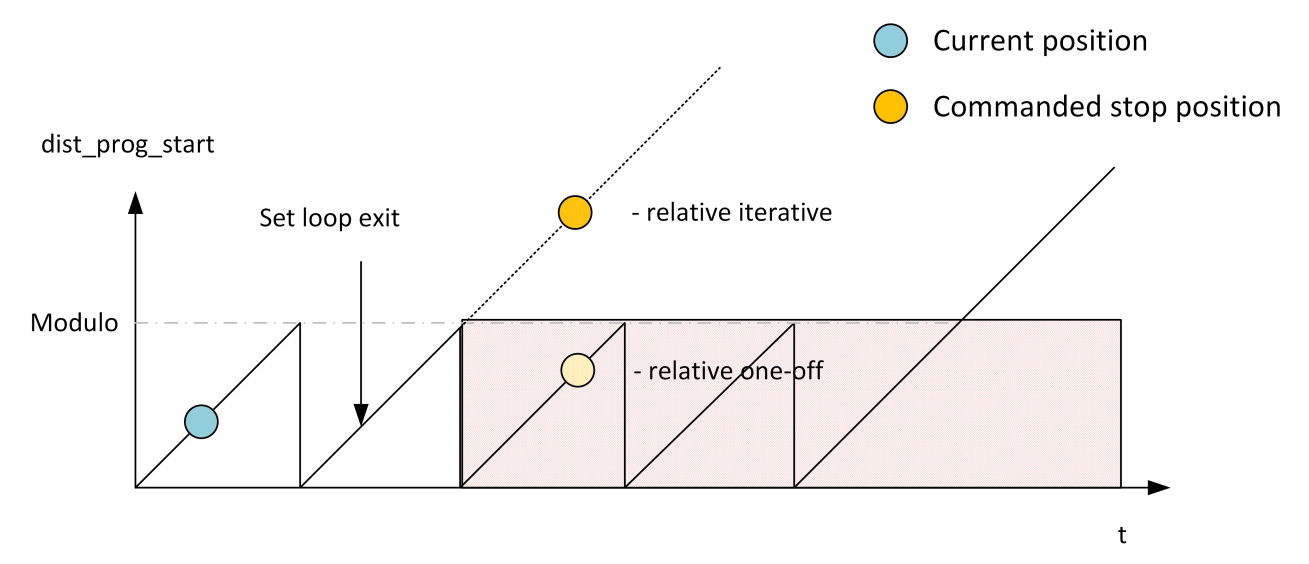

Fig. 10: Premature exit from real-time loop

# <span id="page-17-0"></span>**3 Programming**

The loop condition is coupled to the real-time variable [V.RTG.LOOP.ENABLED \[](#page-21-0) $\triangleright$  [22\]](#page-21-0). The real-time loop is programmed by the following command.

<span id="page-17-1"></span>Syntax:

**#RT WHILE** [ **[**MODULO**]** ]

#### **#RT ENDWHILE**

MODULO (optional) at the end of the loop, the "dist\_prog\_start"  $[]$  [27\]](#page-26-1) function is reset to the start value of the real-time loop. If this parameter is not programmed, this variable is continuously incremented. See [Comparison chart in display data \[](#page-12-0) $\blacktriangleright$  [13\]](#page-12-0).

The loop condition is programmed using the syntax of the real-time cycles.

<span id="page-17-2"></span>Syntax:

#### **#RT CYCLE [DEF] [[ ID =**.. **] SCOPE =.. END\_ACTION =..]**

;…Instructions

#### **#RT CYCLE END**

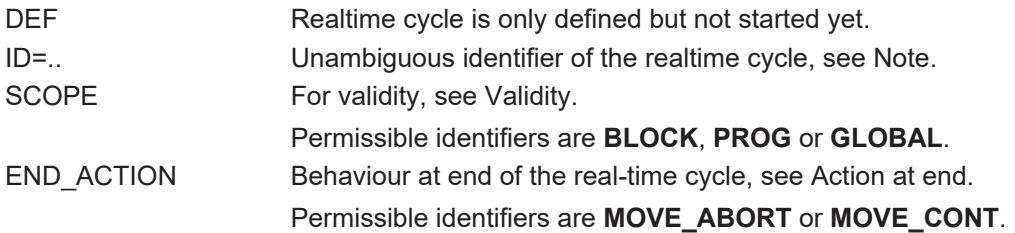

In the following programming example, the loop condition is coupled to the value of the external variable V.E.RtLoopEnable in a real-time cycle.

**In the parameter** [P-EXTV-00005 \[](#page-25-0)[}](#page-25-0) [26\]](#page-25-0) **the external variable must be parameterised as synchronous.**

#### **Real-time loop with external variable as loop condition**

%RtLoop ; RT WHILE condition N0010 #RT CYCLE DELETE [ID = 4711 ] N0020 #RT CYCLE [ID=4711 SCOPE = GLOBAL] N0030 \$IF V.E.RtLoopEnable != 0 N0040 V.RTG.LOOP.ENABLED = TRUE N0050 \$ELSE N0060 V.RTG.LOOP.ENABLED = FALSE N0070 \$ENDIF N0080 #RT CYCLE END ; start movement N0090 X0 Y0 Z0 N0100 #BACKWARD STORAGE CLEAR N0110 #DISTANCE PROG START CLEAR N0120 Z33 G01 F100 N0130 Z0 ;------------ ; while until V.E.RtLoopEnable == 0 N0140 #RT WHILE N0150 X100 N0160 Y100 N0170 X0 N0180 Y0 N0190 #RT ENDWHILE ;------------ N0200 X10 N0210 Y20 N0220 Z30 N0230 M30

#### **Real-time loop with variable geometry**

This example shows a real-time loop which has a variable geometry due to the command #OPTIONAL EXECUTION ON/OFF [SIMULATE]. The geometry in #OPTIONAL EXECUTION ON/OFF [SIMULATE] can be enabled or disabled by the simulate motion control unit during machining. It is also possible to enable other NC commands such as M functions with #OPTIONAL EXECUTION ON/OFF [SIMULATE].

```
%RtLoop
; RT WHILE condition
N0010 #RT CYCLE DELETE [ID = 4711 ]
N0020 #RT CYCLE [ID=4711 SCOPE = GLOBAL]
N0030 $IF V.E.RtLoopEnable != 0
N0040     V.RTG.LOOP.ENABLED = TRUE
N0050 $ELSE<br>N0060 V.R.
         N0060     V.RTG.LOOP.ENABLED = FALSE
N0070   $ENDIF
N0080 #RT CYCLE END
; start movement
N0090 X0 Y0 Z0
N0100 #BACKWARD STORAGE CLEAR
N0110 #DISTANCE PROG START CLEAR
N0120 Z33 G01 F100
N0130 Z0
;------------
; while until V.E.RtLoopEnable == 0
N0140 #RT WHILE
N0150 X100
N0160 Y100
N0170 #OPTIONAL EXECUTION ON [SIMULATE]
N0180 Z100
N0190 Z0
N0200 #OPTIONAL EXECUTION OFF
N0210 X0
N0220 Y0
N0230 #RT ENDWHILE
;------------
N0240 X10
N0250 Y20
N0260 Z30
N0270 M30
```
### <span id="page-20-0"></span>**3.1 Permissible NC commands within a real-time loop**

Only the following NC commands are permitted within a real-time loop.

- Motion blocks G00, G01, G02, G03
- #SIGNAL SYN / #WAIT SYN
- Write an external variable V.E. =
- #OPTIONAL EXECUTION [ SIMULATE ]
- #CHANNEL SET [ FAST\_FORWARD\_IN\_CENTER= ]
- #SPLINE ON/OFF
- #STOP REVERSIBLE
	- **No spline mechanism may be active when #RT WHILE/ #RT ENDWHILE is programmed.**

If the spline mechanism is active,  $#RT$  WHILE  $[\triangleright 18]$  $[\triangleright 18]$  will result in error with ID 22128;  $#RT$  ENDWHILE [\[](#page-17-1)[}](#page-17-1) [18\]](#page-17-1) will result in error with ID 22129.

**Only the NC commands listed are permissible.** Error ID 22073 is output if other NC commands are programmed.

### <span id="page-21-0"></span>**3.2 Real-time variables for real-time loops**

The following real-time variables are available for the real-time loop:

- V.RTG.LOOP.ENABLED loop condition for a real-time loop
- V.RTG.LOOP.COUNT number of executed real-time loops

### <span id="page-22-0"></span>**3.3 Contour look-ahead and real-time loops**

There are two programming options to obtain contour elements in a real-time loop ([#RT WHILE/ ENDWHILE](#page-17-1) [\[](#page-17-1)[}](#page-17-1) [18\]](#page-17-1)) in Mode 1:

- 1. Only one geometry is provided when programming #CONTOUR LOOKAHEAD LOG ON/OFF within a real-time loop  $\triangleright$  [8\]](#page-7-0). It has the properties of the entry loop, which means the parameter "tangent variation" has the angle to the motion block before the loop.
- 2. If #CONTOUR LOOKAHEAD LOG ON/OFF is programmed outside [the real-time loop \[](#page-7-0)[}](#page-7-0) [8\]](#page-7-0), the elements are supplied three times to obtain all the properties of the possible transitions. The transitions are:
	- start of loop
	- loop-loop
	- end of loop

*NOTICE*

#### **Do not program the NC command #CONTOUR LOOKAHEAD CLEAR within a real-time loop.**

If the command is programmed within the real-time loop, error ID 22073 is output.

#### **Behaviour of contour look-ahead within a real-time loop**

In this programming example, the contour look-ahead function is programmed within a real-time loop. The contour of the motion blocks 80 - 120 is logged once.

```
N060 #RT WHILE
N070 #CONTOUR LOOKAHEAD LOG ON [PARAM=1]
N080 G1 X4 Y4
…
N120 G1 X0 Y0
N130 #CONTOUR LOOKAHEAD LOG ON [PARAM=8]
N140 #RT ENDWHILE
```
#### **Behaviour of contour look-ahead outside a real-time loop**

In this programming example, the contour look-ahead is programmed outside a real-time loop. The contour of the motion blocks 80 to 120 is logged three times.

N060 #CONTOUR LOOKAHEAD LOG ON [PARAM=1] N070 #RT WHILE N080 G1 X4 Y4 … N120 G1 X0 Y0 N130 #RT ENDWHILE N140 #CONTOUR LOOKAHEAD LOG ON [PARAM=8]

# <span id="page-23-1"></span><span id="page-23-0"></span>**4 Parameter**

### **4.1 Overview**

#### **restart**

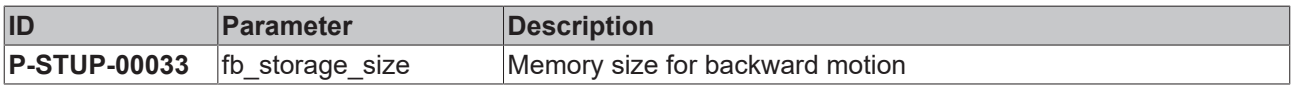

#### **Channel parameters**

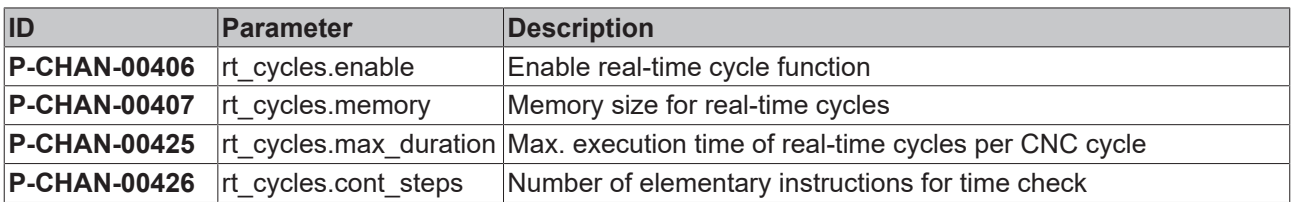

#### **External variables**

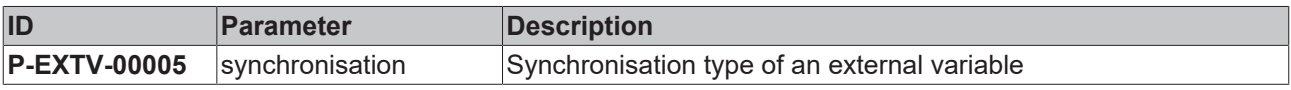

# <span id="page-24-0"></span>**4.2 Description**

#### **Start-up parameters**

<span id="page-24-6"></span><span id="page-24-1"></span>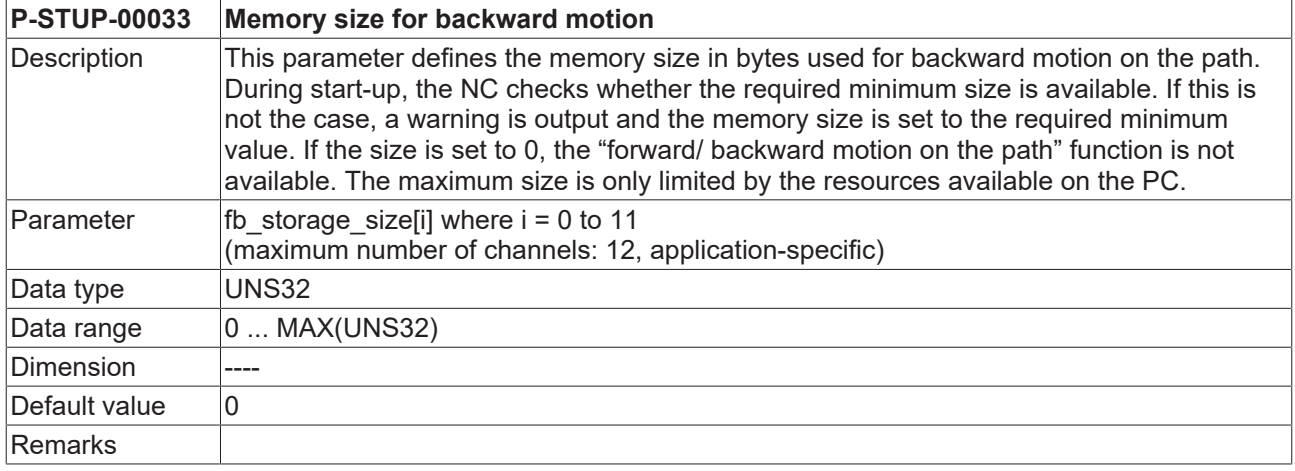

#### **Channel parameters**

<span id="page-24-4"></span><span id="page-24-2"></span>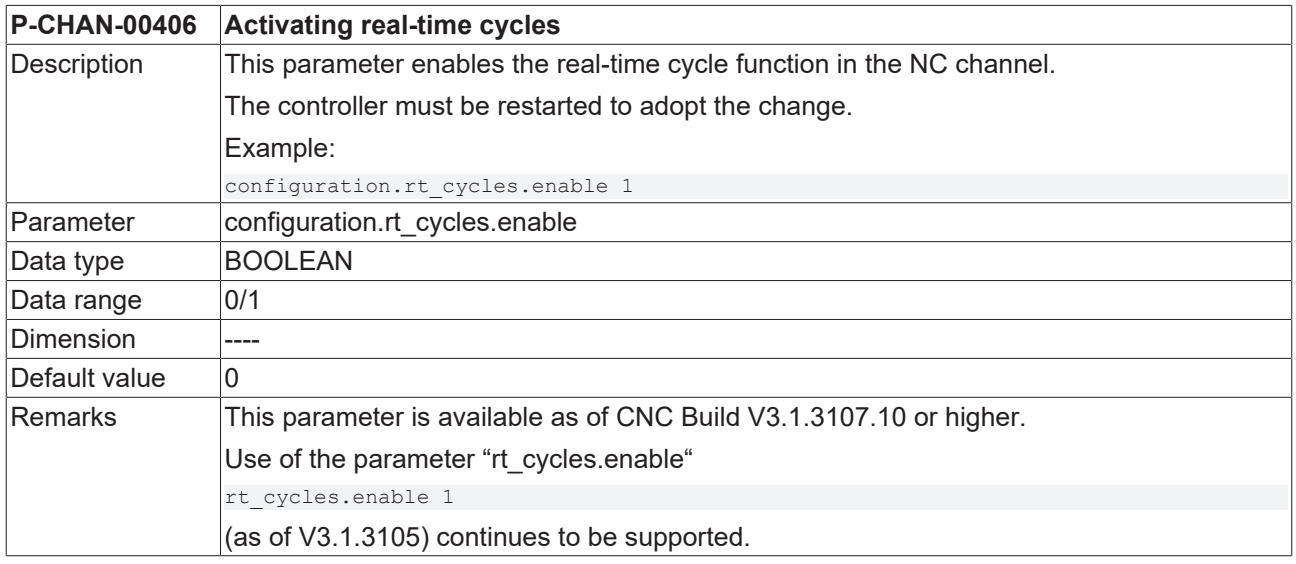

<span id="page-24-5"></span><span id="page-24-3"></span>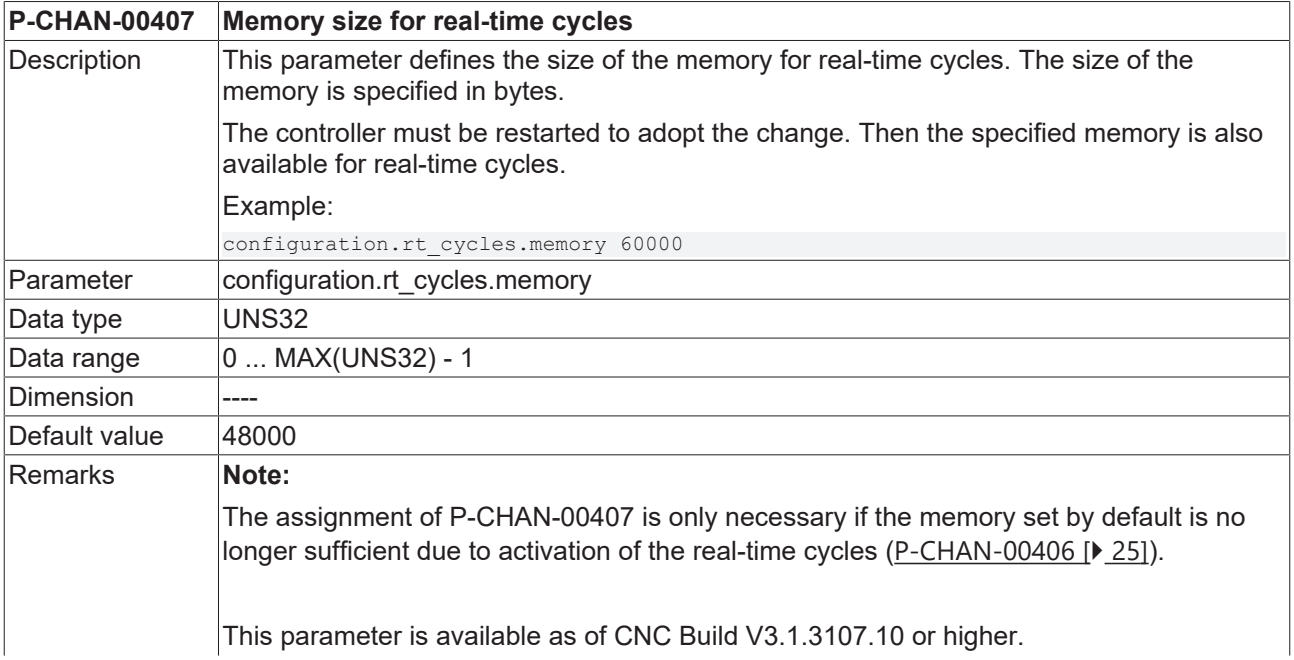

# **BECKHOFF**

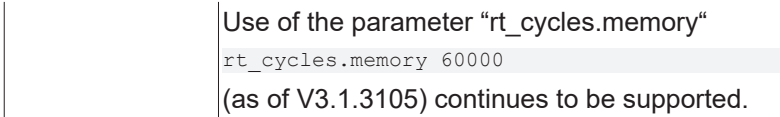

<span id="page-25-1"></span>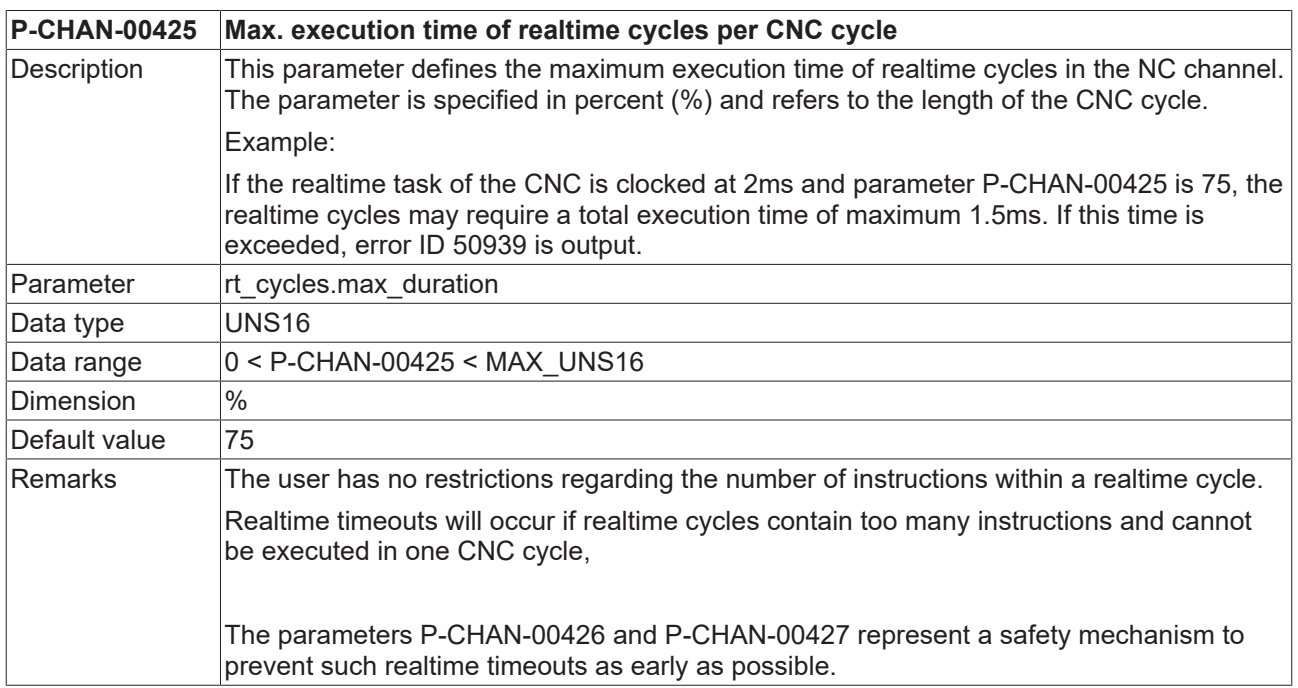

<span id="page-25-2"></span>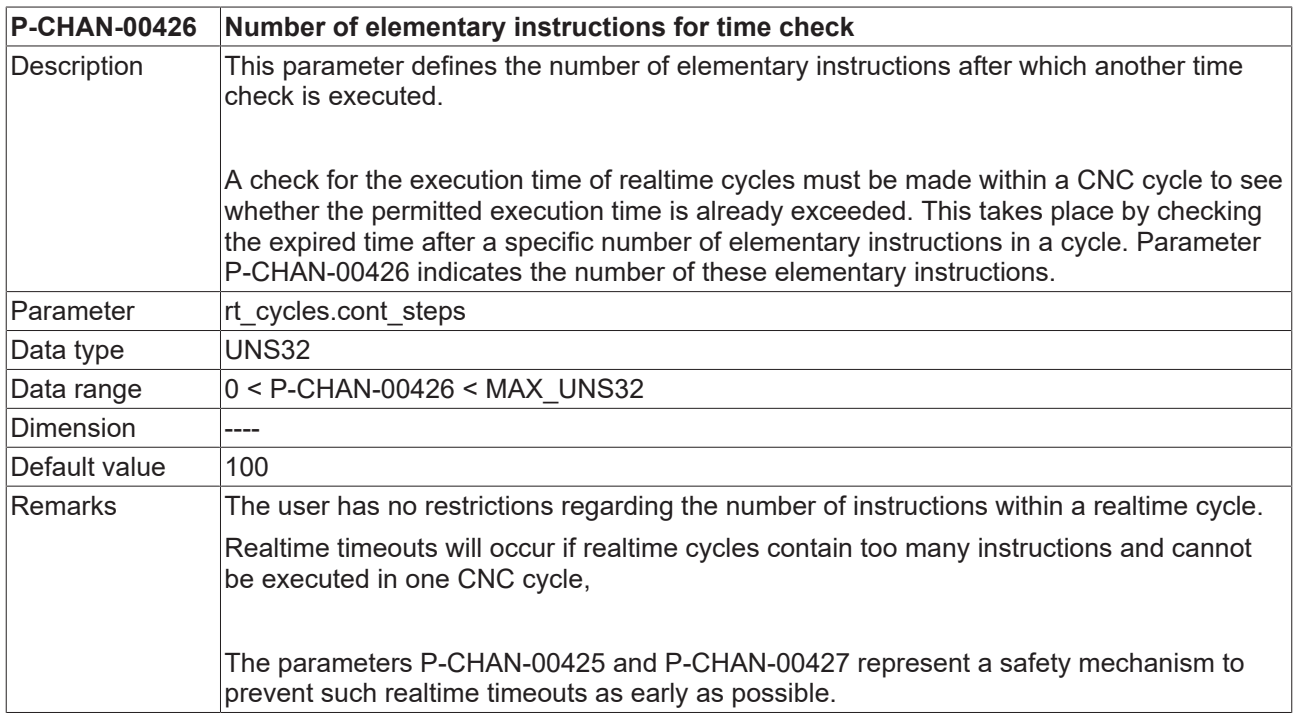

#### **External variables**

<span id="page-25-3"></span><span id="page-25-0"></span>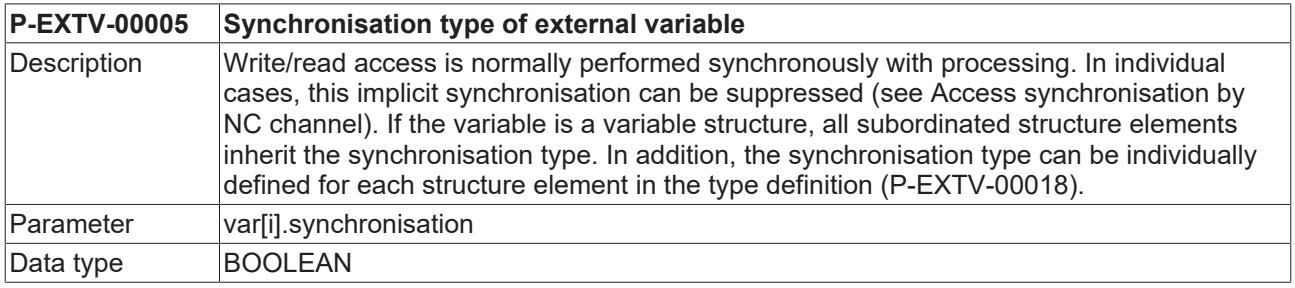

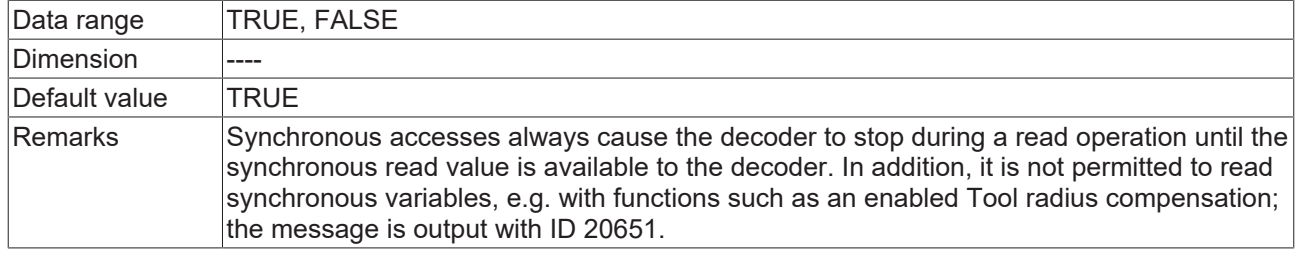

### <span id="page-26-0"></span>**4.3 PLC interface for display data**

<span id="page-26-6"></span><span id="page-26-1"></span>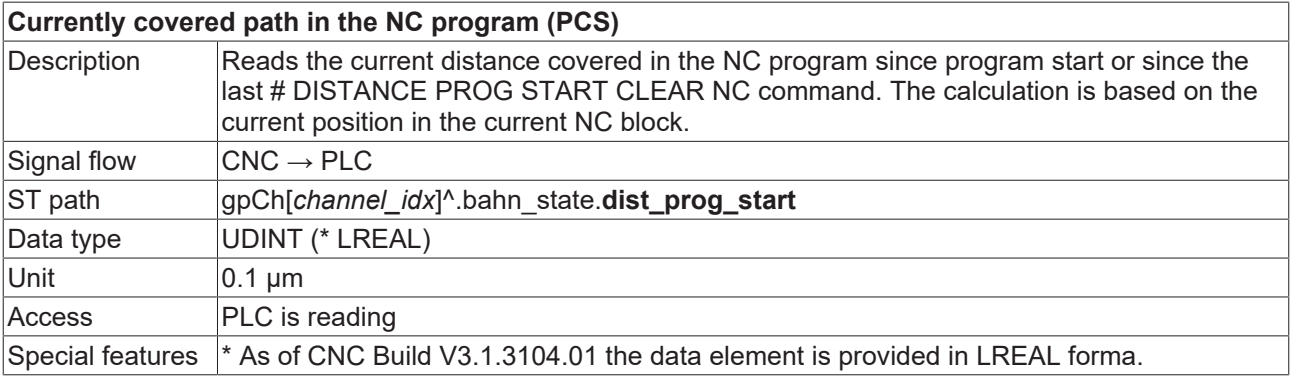

<span id="page-26-5"></span><span id="page-26-2"></span>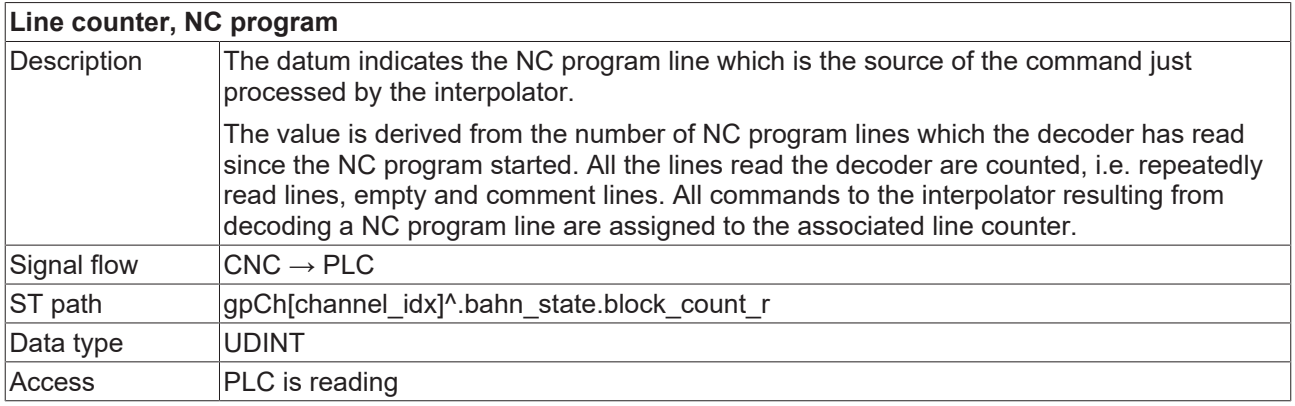

<span id="page-26-8"></span><span id="page-26-4"></span>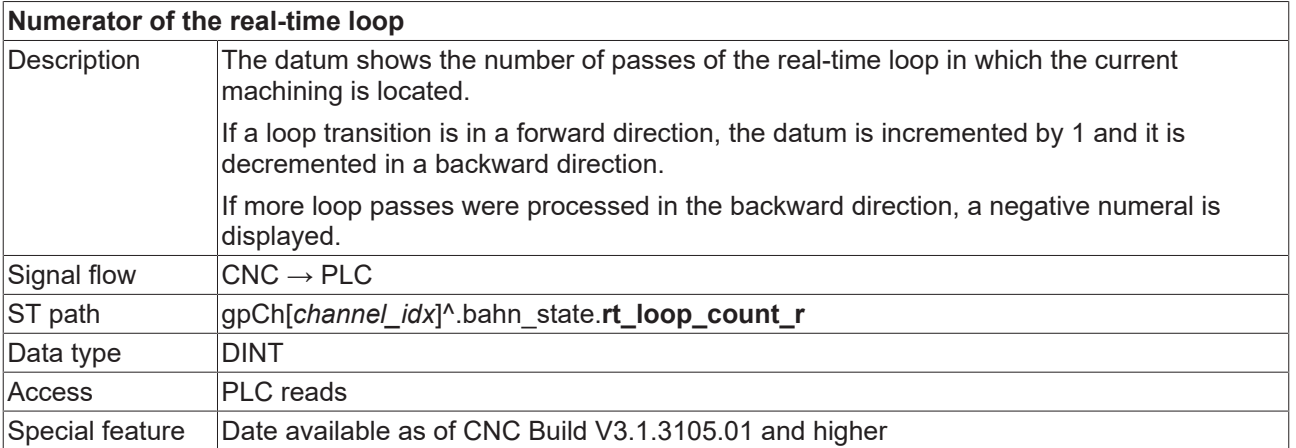

<span id="page-26-7"></span><span id="page-26-3"></span>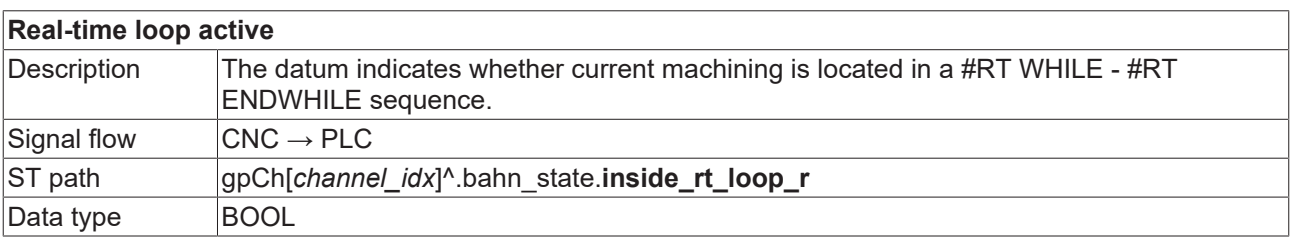

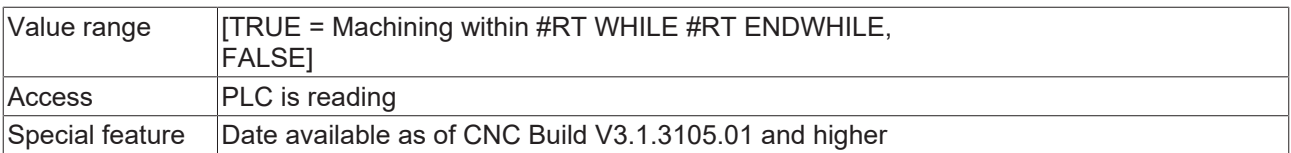

# **BECKHOFF**

# <span id="page-28-0"></span>**Index**

# **C**

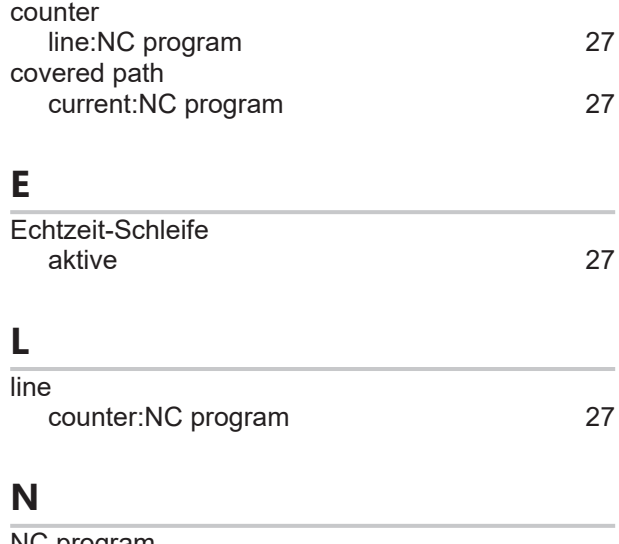

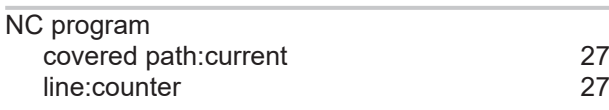

### **P**

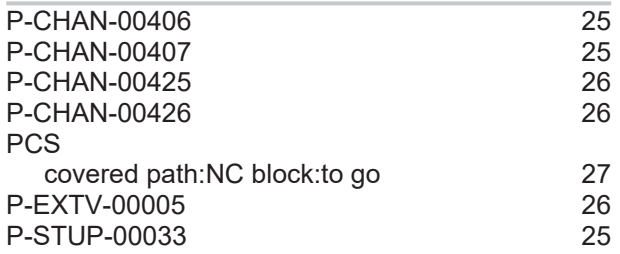

### **S**

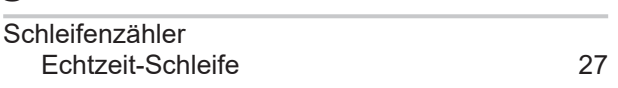

Index

# <span id="page-29-0"></span>**5 Support and Service**

Beckhoff and their partners around the world offer comprehensive support and service, making available fast and competent assistance with all questions related to Beckhoff products and system solutions.

#### **Download finder**

Our [download finder](https://www.beckhoff.com/en-gb/support/download-finder/index-2.html) contains all the files that we offer you for downloading. You will find application reports, technical documentation, technical drawings, configuration files and much more.

The downloads are available in various formats.

#### **Beckhoff's branch offices and representatives**

Please contact your Beckhoff branch office or representative for [local support and service](https://www.beckhoff.com/support) on Beckhoff products!

The addresses of Beckhoff's branch offices and representatives round the world can be found on our internet page: [www.beckhoff.com](https://www.beckhoff.com/)

You will also find further documentation for Beckhoff components there.

#### **Beckhoff Support**

Support offers you comprehensive technical assistance, helping you not only with the application of individual Beckhoff products, but also with other, wide-ranging services:

- support
- design, programming and commissioning of complex automation systems
- and extensive training program for Beckhoff system components

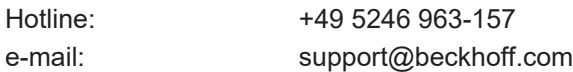

#### **Beckhoff Service**

The Beckhoff Service Center supports you in all matters of after-sales service:

- on-site service
- repair service
- spare parts service
- hotline service

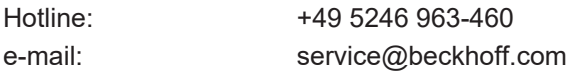

#### **Beckhoff Headquarters**

Beckhoff Automation GmbH & Co. KG

Huelshorstweg 20 33415 Verl Germany

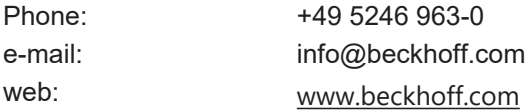

More Information: [www.beckhoff.com/TF5261](https://www.beckhoff.com/TF5261)

Beckhoff Automation GmbH & Co. KG Hülshorstweg 20 33415 Verl Germany Phone: +49 5246 9630 [info@beckhoff.com](mailto:info@beckhoff.de?subject=TF5261) [www.beckhoff.com](https://www.beckhoff.com)

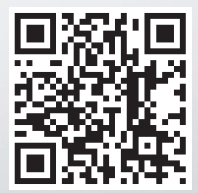